# **Systemd**

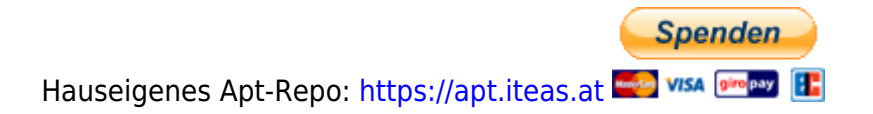

Ein Service bearbeiten und personalisieren.

```
systemctl edit --full rc-local
```
Um den Defaulteditor VI von SystemD zu überschreiben bedient man sich diesem Befehl:

EDITOR=nano systemctl edit --full rc-local

Oder wenn es ein komplett neues Unitfile ist:

systemctl edit -f -l rc-local

Man könnte auch Dienste direkt in /etc/systemd/system/blabla-custom.service kopieren. Von dem wird abgeraten. Vor allem da viele Services erst von anderen Systemddiensten nur temporär angelegt werden. Das Kommando oben extrahiert die richtigen Files automatisch.

#### **Beispiel Einbau von Sleep beim Start eines Services**

[Unit] Description=Puppet agent Requires=network.target [Service] Type=forking EnvironmentFile=-/etc/default/puppet PIDFile=/run/puppet/agent.pid ExecStartPre=/bin/sleep 15 ExecStart=/usr/bin/puppet agent \$DAEMON\_OPTS [Install] WantedBy=multi-user.target

## **Timeout beim Beenden eines Services**

Sehr nützlich wenn durch z.B. nicht mehr erreichen von Services wie NB's - WLAN Dienste ihr maximales Timeout erreichen würden.

```
[Unit]
Description=Make remote CUPS printers available locally
After=cups.service avahi-daemon.service
Wants=cups.service avahi-daemon.service
```

```
[Service]
TimeoutStopSec=2
ExecStart=/usr/sbin/cups-browsed
```
[Install] WantedBy=multi-user.target

## **Autologin systemd auf der Konsole ohne Displaymanager**

Hierzu legt man sich folgendes File an:

nano /etc/systemd/system/getty@tty1.service.d/override.conf

Mit folgenden Inhalt

```
[Service]
ExecStart=
ExecStart=-/sbin/agetty --autologin xbmc --noclear %I 38400 linux
```
Hier wird z.B. der xbmc Benutzer automatisch eingeloggt. Danach werden natürlich .zshrc .bashrc und auch die .xinitrc beachtet

## **Systemdservices über Remote ausführen**

Mit Systemd ist es sehr bequem möglich Dinge zu organisieren ohne das man direkt am Host ist. z.b.

```
systemctl -H root@myhost.supertux.bla status apache2
```
## **NFS-Client**

systemctl enable nfs-client.target systemctl enable rpc-statd.service systemctl enable rpcbind.service

## **Mounten mit Systemd - FSTAB ruhe in Frieden**

#### **Systemd Mount mit NFS**

Testsystem: Debian 10/Proxmox 6.3

Die FSTAB ist mehr oder weniger überholt. Benötigt wird sie vom System wohl nur mehr für den Root

Mount. Generell wird bereits bei jedem manuellen FSTAB-Eintrag ein Systemd-Unit-File generiert dass auf die FSTAB verweist. Daher wird auch empfohlen statt der FSTAB nur mehr Systemd zu verwenden, was sehr viele Vorteile mit sich bringt. Z.B. hat man damit die Möglichkeit auch Abhängigkeiten von anderen Programmen und States anzugeben. Ein praktischen nerviges Beispiel wäre wenn ein Netzwerkmount nicht immer automatisch in der FSTAB gemountet wird, weil das Netzwerk vielleicht nicht immer gleich schnell verfügbar ist. Und obwohl man in der FSTAB die Option gesetzt hat dass, das Netzwerk verfügbar sein muss, funktioniert es trotzdem doch immer nicht. Systemd schafft hier für dich Abhilfe. Auch [Proxmox](https://proxmox.com/) verwendet den Systemd-Mounter als Default.

Hier als Beispiel ein einfacher Mount einer lokalen HDD. Als erstes legst du ein sogenanntes Unit-File an. Der Mountpoint wird dabei automatisch erstellt.

```
systemctl edit -f -l "/mnt/datastore/HDD-extern-OSIT"
```
Um den Defaulteditor VI von SystemD zu überschreiben bedient man sich diesem Befehl:

```
EDITOR=nano systemctl edit -f -l "/mnt/datastore/HDD-extern-OSIT"
```
Wie du siehst muss der Name der exakte Mountpoint sein. Nun befüllst du das File mit diesem Inhalt:

```
[Install]
WantedBy=multi-user.target
[Unit]
Description=Mount datatstore 'sicherung-osit-extern' under
'/mnt/datastore/HDD-extern-OSIT'
[Mount]
Options=defaults
Type=ext4
What=/dev/disk/by-uuid/d6b3aa86-aa6c-4b41-b6b2-16457820169629
Where=/mnt/datastore/HDD-extern-OSIT
```
Mit dem nächsten Befehl hast eine tolle Übersicht für alle Mountpoints die es gibt, und ob diese im Autostart sind oder nicht.

#### systemctl list-unit-files -t mount

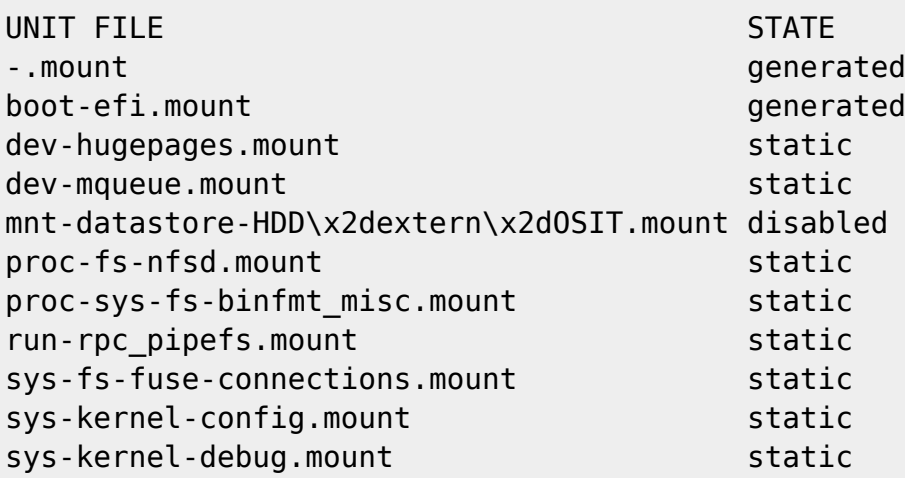

Last update: 2021/08/30 server\_und\_serverdienste:systemd https://deepdoc.at/dokuwiki/doku.php?id=server\_und\_serverdienste:systemd&rev=1630331501 15:51

In den Autostart damit:

```
systemctl enable "mnt-datastore-HDD\x2dextern\x2dOSIT.mount"
```
Und mounten:

```
systemctl start mnt-datastore-HDD\\x2dextern\\x2dOSIT.mount
```
Bei der Mountübersicht sieht das ganze nun so aus:

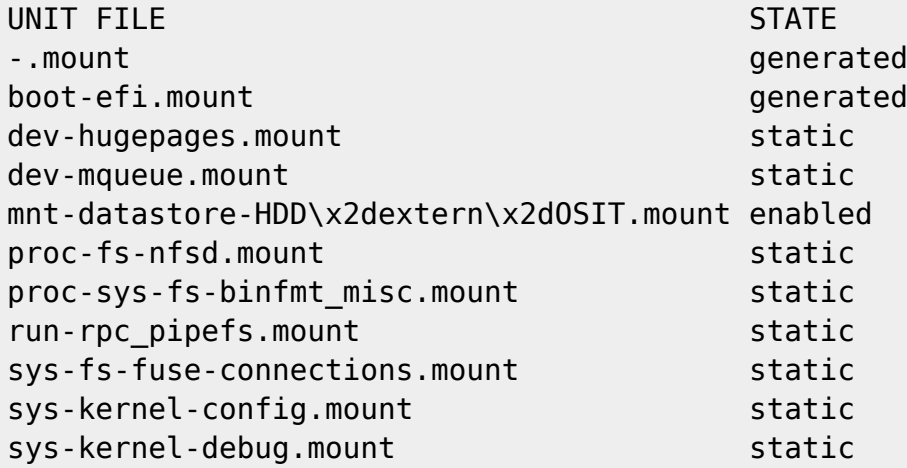

Bestehende Unitfiles kann mit dem folgenden Befehlen editieren:

systemctl edit -l mnt-datastore-HDD\\x2dextern\\x2dOSIT.mount

oder auch:

```
systemctl edit -l "/mnt/datastore/HDD-extern-OSIT"
```
#### **Systemd Mount mit Samba**

```
Testsystem: Ubuntu 20.04 LTS auf Proxmox LXC
```
Dies gestaltet sich sehr ähnlich wie NFS. Lediglich ein Paket und die Authentifizierung kommt dazu.

apt install cifs-utils -dy

Danach erstellen wir unser Unitfile, und aktivieren es:

```
EDITOR=nano systemctl edit -f -l "/data-docs"
```

```
[Unit]
Description=samba mount for sambafiles
Requires=systemd-networkd.service
After=network-online.target
```
Wants=network-online.target

```
[Mount]
What=//yourserver.lan/data-docs
Where=/media-kodi
Options=credentials=/root/.smbcredentials,auto,vers=3.0,uid=2344,gid=2344,fi
le_mode=0777,dir_mode=0777
Type=cifs
TimeoutSec=30
```

```
[Install]
WantedBy=multi-user.target
```
Nun noch SystemD reloaden und den Mount aktivieren:

```
systemctl daemon-reload
systemctl enable "data\x2ddocs.mount"
```
Nun kann das Systemd-Service getartet werden, und somit wird auch das Laufwerk eingehängt.

```
systemctl start "data\x2ddocs.mount"
```
Für die Erweiterung deines Unitfiles empfehle ich [diesen Artikel](https://wiki.ubuntuusers.de/systemd/Units/) und auch [diesen](https://wiki.ubuntuusers.de/systemd/Mount_Units/) auf Ubuntuusers.

## **Systemd Autostart**

Hier ein Beispiel für ein WOL Script das beim Boot ausgeführt wird, aber erst wenn der Server online ist.

systemctl edit -f -l wol-at-boot.service

Inhalt:

```
[Unit]
Description=execute Wake-up on LAN
```
Wants=network.target After=syslog.target network-online.target

```
[Service]
Type=oneshot
ExecStart=/etc/cron.hourly/wol.sh
```

```
[Install]
WantedBy=multi-user.target
```
systemctl enable wol-at-boot.service systemctl daemon-reload

Last update: 2021/08/30 server\_und\_serverdienste:systemd https://deepdoc.at/dokuwiki/doku.php?id=server\_und\_serverdienste:systemd&rev=1630331501 15:51

## **Debuging**

Um z.B. Zeiten beim Systemstart ansehen zu können gibt es zwei nette Befehle:

systemd-analyze plot > bootchart.svg systemd-analyze blame

#### **Weitere nützliche Systemd-Befehle**

systemctl reset-failed systemctl --failed

# **Links**

- [Hersteller|Dokumentation Systemd](https://www.freedesktop.org/software/systemd/man/systemd.service.html)
- <https://wiki.ubuntuusers.de/systemd/systemctl/>
- https://wiki.ubuntuusers.de/systemd/Mount Units/

From: <https://deepdoc.at/dokuwiki/>- **DEEPDOC.AT - enjoy your brain**

Permanent link: **[https://deepdoc.at/dokuwiki/doku.php?id=server\\_und\\_serverdienste:systemd&rev=1630331501](https://deepdoc.at/dokuwiki/doku.php?id=server_und_serverdienste:systemd&rev=1630331501)**

Last update: **2021/08/30 15:51**

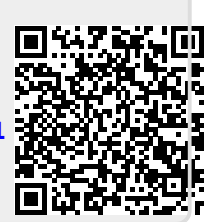